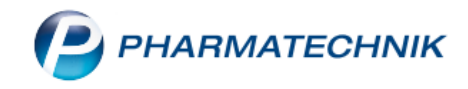

## **Die neue WWKS2-Schnittstelle für Kommissionierer**

Um eine reibungslose Zusammenarbeit zwischen Ihrer Warenwirtschaft und Ihrem Kommissionierer zu gewährleisten, ist eine Kommunikation zwischen beiden Systemen auf einer einheitlichen Basis erforderlich. Für diesen Zweck wurde einst die WWKS-Schnittstelle geschaffen und seitdem kontinuierlich weiterentwickelt. Nun gibt es WWKS2 – eine neue Generation der Schnittstelle, die neue Möglichkeiten zur Prozessoptimierung eröffnet, auch in Hinblick auf eine komfortable Handhabung von securPharm.

In diesem Artikel zeigen wir Ihnen, wie Sie neue Funktionen von WWKS2 in Ihrer Arbeit mit dem Kommissionier-Automaten sinnvoll nutzen können.

Die Umstellung auf die neue WWKS2-Schnittstelle muss sowohl vom Kommissionierer-Hersteller Ж als auch von PHARMATECHNIK zeitgleich vorgenommen werden. Die Umstellung auf das WWKS2-Protokoll wird als kostenpflichtige Zusatzfunktion angeboten. Bitte beachten Sie, dass nicht alle Kommissionier-Systeme die Kommunikation über die neue Schnittstelle unterstützen bzw. alle Funktionen von WWKS2 integriert haben.

Wir informieren Sie, sobald die Schnittstelle für den Hersteller Ihres Kommissionier-Systems verfügbar ist. Wir stimmen dann die Umstellung mit Ihnen und dem Hersteller des Kommissionier-Systems ab.

## **Technische Änderung beim Einlagerprozess von Artikeln**

Mit der bisherigen Schnittstelle WWKS1 funktionierte die Einlagerung einer Lieferung am Kommissionierer wie folgt:

- Eingabe der Belegnummer am Kommissionierer
- Starten der Einlagerung

**Tipps&Tricks**

 Erst nach manuellem Beenden der Einlagerung am Kommissionierer wird die gesamte Einlagerung an die Warenlogistik übergeben und kann in den Wareneingang übernommen werden

Das Beenden einer Einlagerung findet mit WWKS2 nicht mehr am Kommissionierer statt, sondern in der Warenwirtschaft. Das führt zu folgendem geänderten Verhalten in IXOS:

- Die Einlagerung wird bereits ab dem ersten eingelagerten Artikel in IXOS angelegt und in den Dialogen **Lieferung einlesen** bzw. **Wareneingang auswählen** angezeigt
- Die Einlagerung wird mit jedem neu eingelagerten Artikel stetig aktualisiert
- Die Einlagerung wird beendet durch
	- o Eingabe einer neuen Belegnummer am Kommissionierer
	- o Einlesen der Einlagerung in den Wareneingang falls zu diesem Zeitpunkt noch nicht alle Artikel eingelagert sind, wird automatisch eine weitere Einlagerung mit der aktuellen Belegnummer angelegt
- Warten Sie daher mit dem Einlesen in den Wareneingang, bis alle Artikel der Lieferung eingelagert sind!

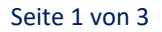

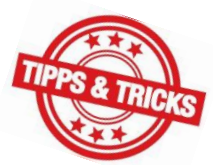

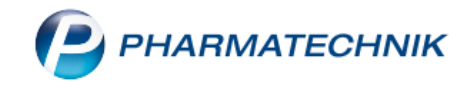

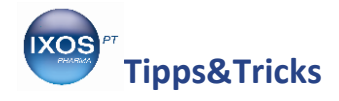

## **Automatische Verifizierung im Wareneingang**

Durch Scannen des DataMatrix-Codes von verifzierungspflichtigen Packungen beim Einlagern ermöglicht Ihr Kommissioniersystem mit WWKS2 die optionale Verifizierung im Wareneingang für securPharm.

Dazu werden vom Kommissionierer die Packungsinformationen aus dem Code ausgelesen und an IXOS übergeben. Beim Verbuchen des Wareneingangs in IXOS erfolgt dann automatisch die Verifizierung im Hintergrund, ohne dass die Packungen erneut gescannt werden müssen.

Unter welchen Bedingungen das securPharm-Statusfenster beim Verbuchen im Wareneingang erscheint, konfigurieren Sie in den **Systemeinstellungen**, wie ausführlich in unserem Tipps&Tricks-Artike[l securPharm in der Praxis](https://www.pharmatechnik.de/fileadmin/user_upload/Pharmatechnik/Downloads/IXOS/securPharm_in_der_Praxis.pdf) beschrieben.

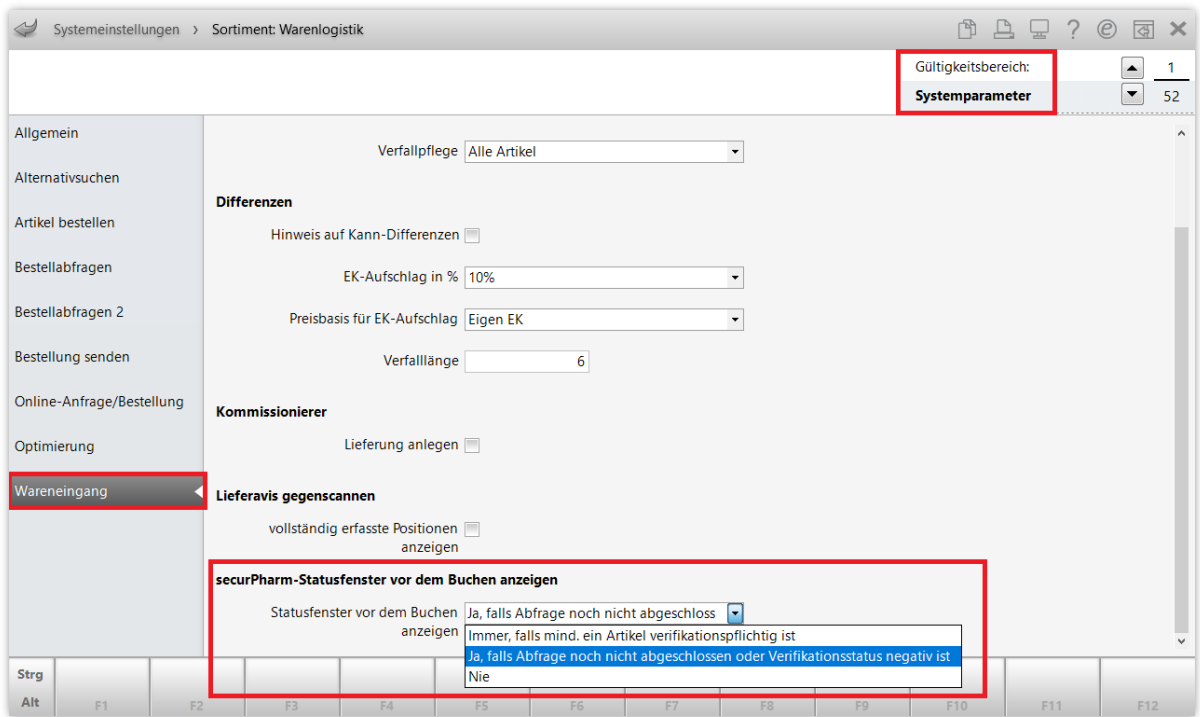

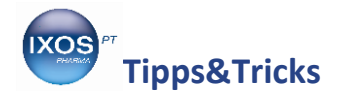

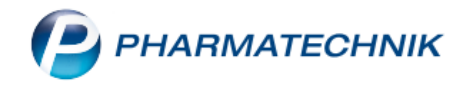

## **Automatische Übernahme der securPharm-Informationen beim Auslagern im Verkauf**

Auch beim Auslagern ermöglicht das WWKS2-Protokoll das Übergeben der Packungsinformationen für securPharm in den Verkaufsvorgang. Es ist dann im Verkaufsvorgang kein Gegenscannen mehr nötig.

Die Konfiguration dazu finden Sie im Menü **Systempflege** unter **Systemeinstellungen**. Navigieren Sie dort im Menü **Verkauf** zur **Kasse**.

Stellen Sie als **Gültigkeitsbereich** den gewünschten Arbeitsplatz ein und wechseln Sie auf die Seite **KS-System**. Dort finden Sie den Punkt **WWKS2-Packungsinformation für securPharm verwenden**.

Wählen Sie hier aus, ob bei Artikeln mit securPharm-Code die Packungsinformationen vom Kommissionierer an IXOS übergeben werden sollen. Bei der Einstellung **Nur Artikel ohne Dokumentationspflicht** werden dokumentationspflichtige Arzneimittel (BtM, Blutprodukte, T-Rezept-Artikel) davon ausgenommen, mit **Immer** werden alle Packungsinformationen übergeben.

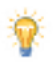

Der Konfigurationsparameter **Auslagern beim Scannen** muss deaktiviert sein, wenn Sie die securPharm-Verifizierung und Deaktivierung mit den WWKS2-Packungsinformationen nutzen möchten.

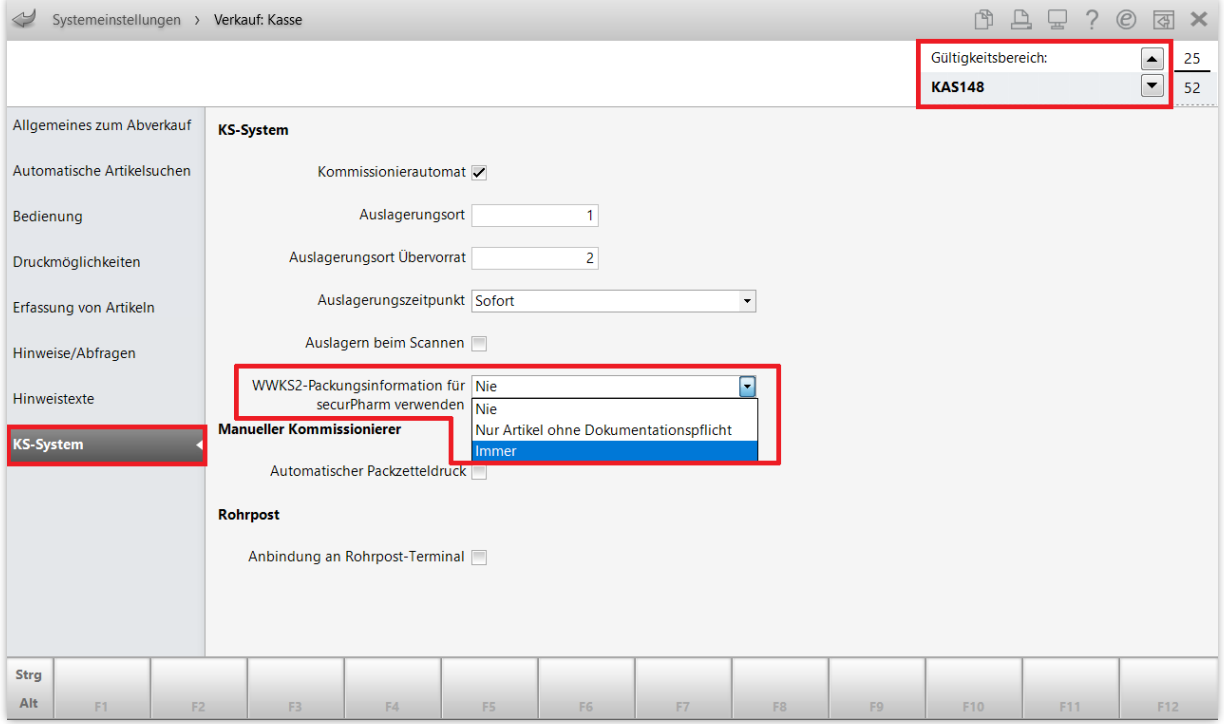

**Hinweis:** Das Verifizieren / **Deaktivieren** einer Packung am securPharm-Server findet auch beim Auslagern mit WWKS2 **erst beim Abschluss des Verkaufsvorgangs bzw. bei der Lieferscheinerstellung in der Faktura** statt. Mit WWKS2 bleibt Ihnen jedoch das Gegenscannen zum Verkaufsabschluss an der Kasse erspart, da der Kommissionierer die Packungsinformationen bereits kennt und an IXOS übergibt.